# **Automation Direct – Koyo Devices**

The ECOM Ethernet driver implements communication with Automation Direct (PLC Direct/Koyo) devices. It operates as a Master on the TCP/IP network. The communication blocks are dynamically created according to the pooling cycle defined on the AccessType for each Device Point.

## Summary Information

**Communication Driver Name:** ECOM Ethernet **Implementation DLL:** T.ProtocolDriver.Ecom.dll **Protocol:** TCP **Interface:** TCP/IP **PLC types supported:** Automation Direct (PLC Direct/Koyo) **Communication block size:** User configurable. The default is 255 **Protocol Options:** None **Multi-threading:** User configurable. The default is one thread for each network node **Max number of nodes:** User defined **PC Hardware requirements**: Standard PC Ethernet interface board **Supported Operands:**

<span id="page-0-0"></span>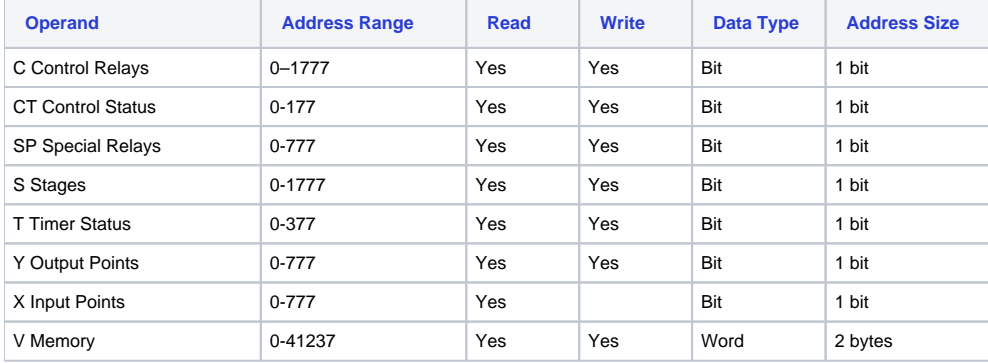

## Channel Configuration

#### **Protocol Options**

**BlockSize:** Defines the maximum amount of items per group. The default value is 255

#### **Settings**

#### TCP/IP:

**NodeConnections:** Defines the maximum number of parallel requests that will be sent to each node (asynchronous communication)

## Node Configuration

**Station Configuration**

**SlaveId:** Set this field with the address of the slave device in the Network (PLC ID)

TCP/IP:

Station syntax: <IP address>;<Port number>;<Slaveid>

Where:

- **<IP address>** = The IP address of the slave device in the network
- **<Port number>** = The TCP port where the slave device is listening (default is 28784)
- **<Slaveid>** = The PLC ID in the Network (default is 1)

Ex: 192.168.1.101 ; 28784; 1

## Point Configuration

The syntax for the ECOM communication points is: < Operand Type>< Octal Address>

Where:

- **<Operand Type>** indicates the memory area:
	- C Control Relays
	- <sup>o</sup> CT Control Status
	- o SP Special Relays
	- <sup>o</sup> S Stages
	- o T Timer Status
	- Y Output Points
	- X Input Points
	- V Memory

For more information about the valid operands, see [Supported Operands](#page-0-0)

**<Octal Address>** indicates the data address in the memory area (octal format: 0 - 7)

Ex: V0 (Operand = Memory, Address = 0)

### **Troubleshoot**

The status of the driver's execution can be observed through the diagnostic tools, which are:

- Trace window
- Property Watch
- Module Information

The above tools indicate if the operations have succeeded or have failed. A status of 0 (zero) means communication is successful. Negative values indicate internal driver errors, and positive values indicate protocol error codes.